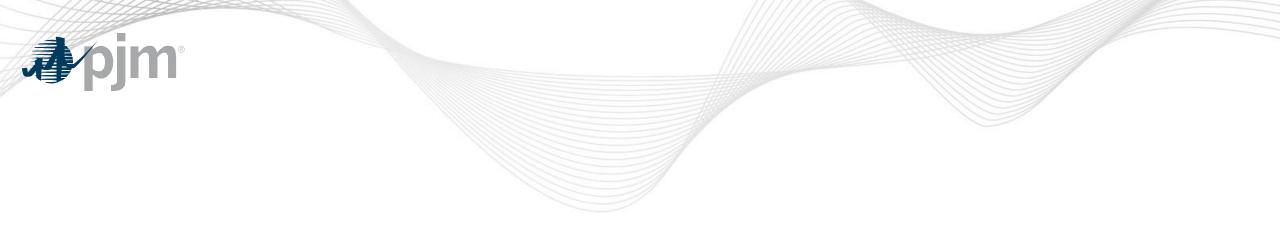

## **Tools Security Roadmap**

As of July 15, 2020

Revisions

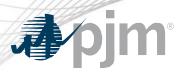

- Updated Impact Details
- Updated Account Manager changes
- Updated Train & Production timelines

# **J**pjm

### **Impact Details**

| Product - Action Required                                                                                                    | Dates             | Who May Be Affected                                                                                                    |
|----------------------------------------------------------------------------------------------------|-------------------|----------------------------------------------------------------------------------------------------|
| <ul> <li>Account Manager Train</li> <li>Associate valid PKI certificates with user account in Account Manager</li> </ul>                                                                                                    | September<br>2020 | <ul> <li>CAMs and users of ExSchedule<br/>and OASIS</li> </ul>                                                                                                    |
| <ul> <li>Train Implementation for ExSchedule &amp; OASIS</li> <li>Obtain valid PKI certificates from approved<br/>Certificate Authorities</li> <li>Rewrite Browserless/API authentication<br/>code</li> <li>Use PJM provided command line interface<br/>(CLI)</li> </ul> | September<br>2020 | <ul> <li>Users of ExSchedule and<br/>OASIS</li> <li>3<sup>rd</sup> party Vendors for<br/>ExSchedule and OASIS</li> <li>Developers of ExSchedule and<br/>OASIS Browserless/API code</li> </ul> |
|                                                                                                    | 10                |                                                                                                    |

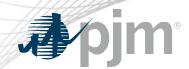

#### 2020 Tentative Roadmap

|                               | Jan                     | Feb      | Mar        | Apr   | Мау | Jun | Jul | Aug   | Sept  | Oct             | Nov       | Dec        |
|-------------------------------|-------------------------|----------|------------|-------|-----|-----|-----|-------|-------|-----------------|-----------|------------|
| PKI for OASIS &<br>ExSchedule | Development and Testing |          |            |       |     |     |     | Troin |       | Production: TBD |           |            |
|                               |                         |          |            |       |     |     |     |       | Train |                 | <b>_</b>  |            |
| Browserless/API               |                         | Developm | ent and Te | sting |     |     |     |       |       | Train           | Productio | on (Opt-In |
| 2 Factor<br>Authentication    |                         |          |            |       |     |     |     |       |       |                 | · ·       |            |

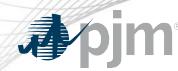

#### Initiatives

## ExSchedule & OASIS Public Key Infrastructure (PKI)

Browser-less/API 2 Factor Authentication

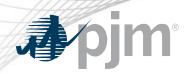

#### **Background - PKI**

- PKI
  - On February 4, 2020 FERC issued an order to comply with NAESB 3.2 changes
  - Implement PKI to provide secure access to
    - OASIS
    - E-Tagging applications (ExSchedule)
  - Existing certificates that meet NAESB requirements will be accepted
  - When:
    - Train: Sept
    - Production: Q4, 2020

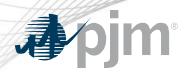

### Background – Browserless/API 2 Factor Authentication

- Browserless/API 2 Factor Authentication
  - Leverage PKI solution
  - Scope
    - Included: All PJM Tools that are part of Single Sign On and have Browserless APIs
    - Excluded: ExSchedule and OASIS
  - When:
    - Optional in Q4, 2020
    - Mandatory in 2021

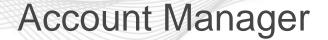

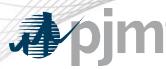

- Uploading Certificate
  - User can upload the certificate or CAM can associate certificates with user account from Account Manager PKI Tab

| Pending Tasks     | Add New User    | User Profile     | My Company | Search | eDART CDW |  |
|-------------------|-----------------|------------------|------------|--------|-----------|--|
| Profile Informati | on Account Acce | ss PKI Certifica | ates       |        |           |  |

- CAM has to approve the upload
- Install the certificate on user's browser

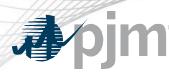

#### **ExSchedule and OASIS**

- Using certificate
  - On login to ExSchedule/OASIS user will be prompted for certificate

| ) Submit This Form                       | ×               | +            |                   |                                                                       |                               |                     |                 |      |  |  |
|------------------------------------------|-----------------|--------------|-------------------|-----------------------------------------------------------------------|-------------------------------|---------------------|-----------------|------|--|--|
| $\leftarrow$ $\rightarrow$ X $\triangle$ | 🔒 sso.test.pjm  | .com/access/ | oauth2/authorize? | scope=ope                                                             | enid&response_type=id_tokenℜ  | m=%2F&redirect_uri= | https%3A%2F%2Fe | \$   |  |  |
| Apps 🕥 BSP-07                            | 2 - Daily Res 🔇 | Hudson 🔇     | Nexus 🚷 CLU       | 🚯 Buil                                                                | Select a certificate          |                     |                 | ×    |  |  |
|                                          |                 |              |                   | Select a certificate to authenticate yourself to sso.test.pjm.com:443 |                               |                     |                 |      |  |  |
|                                          |                 |              |                   |                                                                       | Subject                       | Issuer              | Serial          |      |  |  |
|                                          |                 |              |                   |                                                                       | kumars2                       |                     | -               |      |  |  |
|                                          |                 |              |                   |                                                                       | sunilkumar.rachakonda@pjm.com |                     |                 | L    |  |  |
|                                          |                 |              |                   |                                                                       |                               |                     |                 |      |  |  |
|                                          |                 |              |                   |                                                                       |                               |                     |                 |      |  |  |
|                                          |                 |              |                   |                                                                       |                               |                     |                 |      |  |  |
|                                          |                 |              |                   |                                                                       | Certificate information       |                     | OK Car          | ncel |  |  |
|                                          |                 |              |                   |                                                                       |                               |                     |                 |      |  |  |

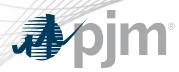

#### **Browserless/API Changes**

- Changes to Authentication process
- Associate certificates with user account from accountmanager PKI Tab
- Authenticate against 'sso.pjm.com/access/authenticate/pjmauthcert' with 2 way ssl connection (mutual authentication) to get a SSO token-id
- Call to Application REST API still same, pass token-id as header

#### Authentication:

```
curl --request POST --key testcert.key.pem --cert 'testcert.crt:<privatekeypassword>' --header "X-
OpenAM-Username: <sso_username>" --header 'X-OpenAM-Password: <sso_password>'
'https://sso.pjm.com/access/authenticate/pjmauthcert'
```

```
{"tokenId":"<tokenid>","successUrl":"/access/console","realm":"/"}
```

#### Application REST API

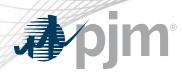

#### PJM Command Line Interface (CLI)

- New version 1.5.0
- Java version 8 Patch 165 or higher is required
- New user guide will be posted to PJM.COM
- No changes to usage of Application CLI commands
- A new property (below) was added to setenv.cmd file set CERTIFICATE=-r ".pfx/.p12 file\_location|privatekeypassword"

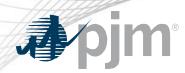

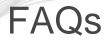

https://www.pjm.com/-/media/etools/security/pki-faqs.ashx?la=en